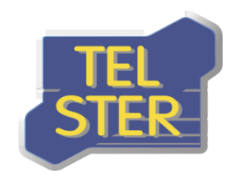

# **GS2TelCOMM**

*Rozszerzenie do TelCOMM*

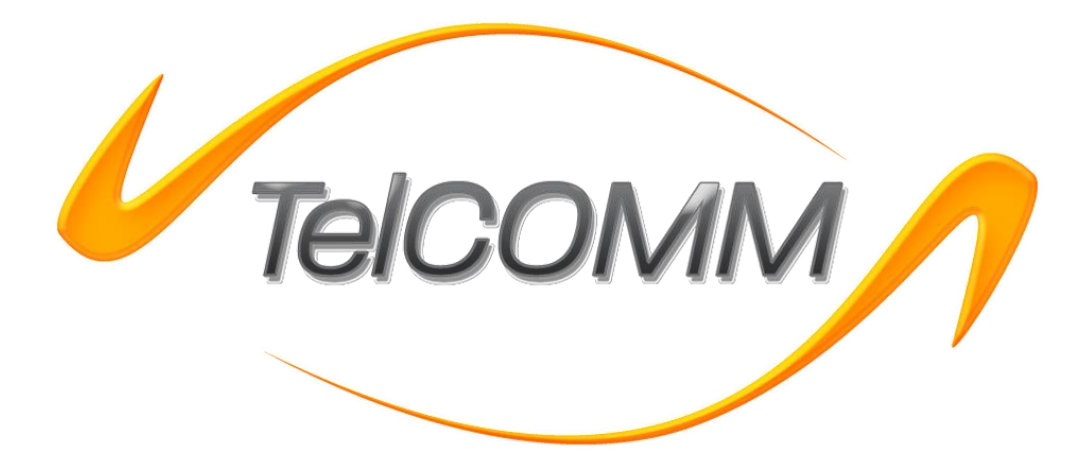

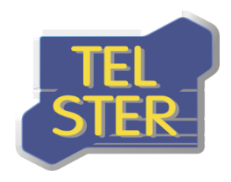

## **Historia zmian dokumentu:**

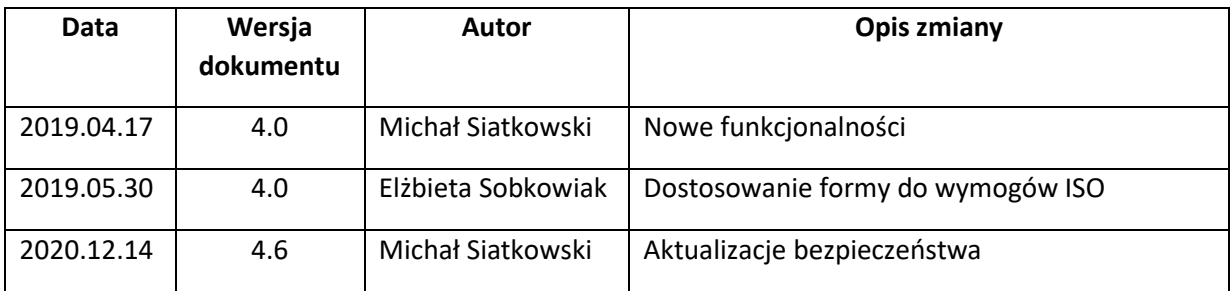

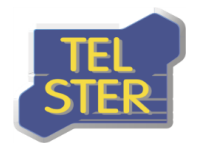

## Spis treści

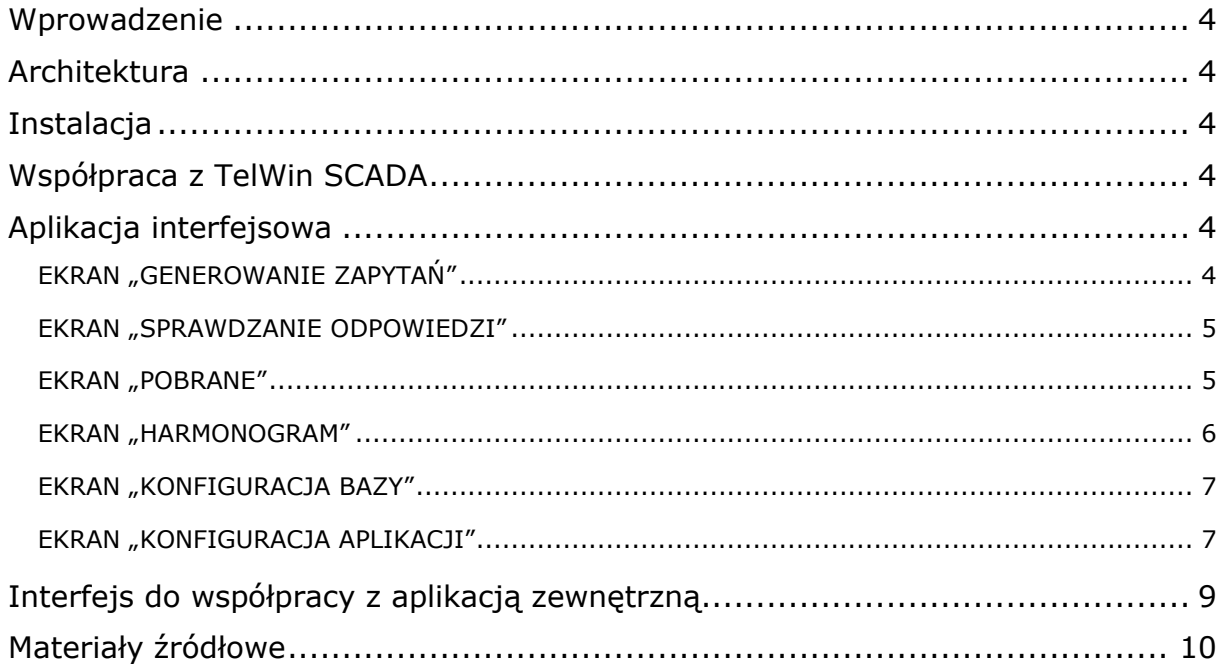

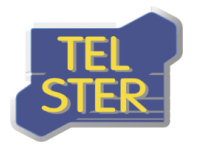

## <span id="page-3-0"></span>**Wprowadzenie**

Oprogramowanie GS2TelCOMM jest opcjonalnym rozszerzeniem dla programu TelCOMM wspomagającym proces pobierania danych pomiarowych i zagregowanych, udostępnianych przez partnera **Gaz-System** za pomocą protokołu **AS4** przy użyciu wzorca komunikacji **Two-Way/Push-Pull**.

Protokół AS4 (Applicability Statement 4) to standard opisujący bezpieczne i niezawodne przesyłanie komunikatów przez publiczną sieć Internet. Protokół ten bazuje na powszechnie znanych i sprawdzonych rozwiązaniach, takich jak protokoły HTTP, TLS, SOAP oraz usługach sieciowych (web service). Reprezentuje otwarty standard wymiany danych typu B2B opisany w specyfikacji OASIS ebMS 3.0. Elementami odpowiedzialnymi za bezpieczeństwo i wiarygodność przesyłanych danych są podpisy cyfrowe oraz mechanizmy szyfrujące (WS-security).

## <span id="page-3-1"></span>**Architektura**

Oprogramowanie GS2TelCOMM tak samo jak TelCOMM jest rozwiązaniem adresowanym dla środowiska MS Windows Server 2012 lub nowszego, bazującym na podsystemie IIS oraz .NET Framework co najmniej 4.7.2. Aplikacja posiada swoją bazę danych i również jak TelCOMM może korzystać z systemu bazy danych **SQLite** lub **Oracle**. Składa się z:

- aplikacji interfejsowej dostępnej z poziomu przeglądarki www,
- usługi internetowej /Extensions/GS2TelCOMM/WebServices/MeasurementData.asmx

## <span id="page-3-2"></span>**Instalacja**

Folder GS2TelCOMM z programem należy umieścić w folderze Extensions aplikacji TelCOMM.

## <span id="page-3-3"></span>**Współpraca z TelWin SCADA**

Rozszerzenie GS2TelCOMM zapisuje pobrane dane we własnej bazie danych. Są one kopiowane z bazy danych TelCOMM z wiadomości odebranej, przetwarzane do bazodanowej struktury i zapisywane w jednej tabeli. Istnieje możliwość uruchomienia współpracy rozszerzenia z oprogramowaniem TelWin SCADA polegającej na przekazywaniu danych do systemu TelWin.

## <span id="page-3-4"></span>**Aplikacja interfejsowa**

Dostęp do aplikacji interfejsowej GS2TelCOMM jest sprzężony z mechanizmem logowania TelCOMM i jest możliwy jedynie po zalogowaniu. W przypadku umieszczenia rozszerzenia GS2TelCOMM w folderze Extensions na pasku nawigacyjnym pojawi się pozycja "Gaz-System" zawierająca hiperłącza do ekranów aplikacji. Aplikacja posiada ekrany dostępne dla wszystkich użytkowników oraz dostępne jedynie dla administratorów, dlatego typ użytkownika determinuje liczbę wyświetlonych odnośników po rozwinięciu pozycji "Gaz-System".

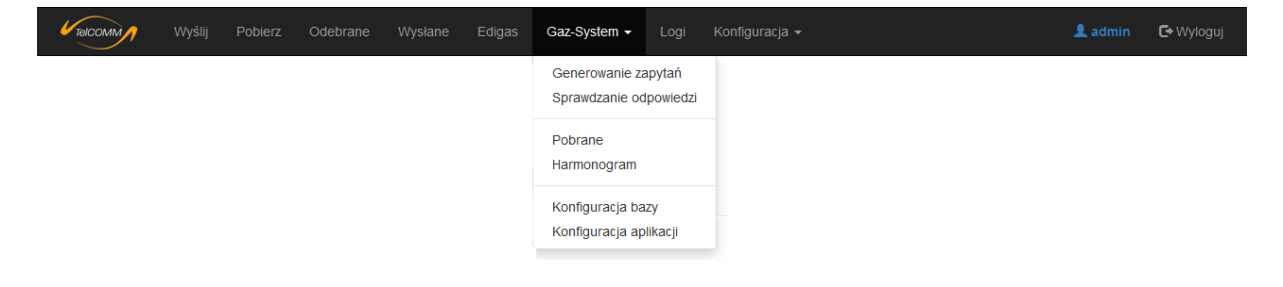

#### **Rysunek 1. Wybór ekranu aplikacji GS2TelCOMM – widok dla administratora**

#### <span id="page-3-5"></span>**EKRAN "GENEROWANIE ZAPYTAŃ"**

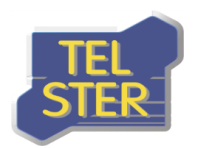

Ekran pozwala na wygenerowanie pliku XML z zapytaniem o dane.

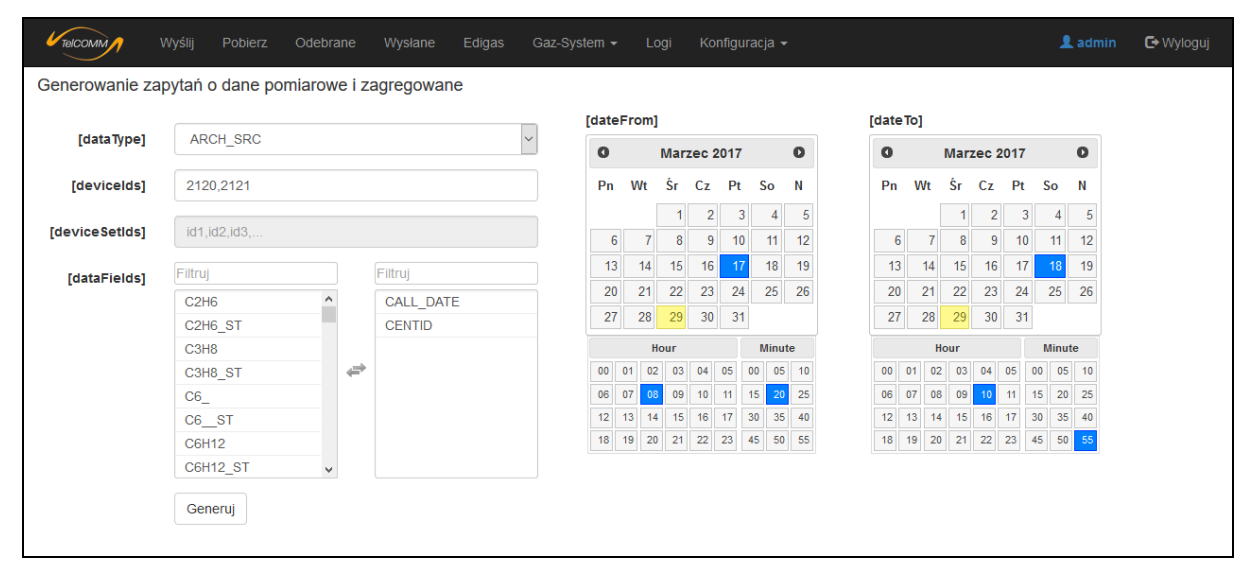

**Rysunek 2. Ekran "Generowanie zapytań"** 

#### <span id="page-4-0"></span>**EKRAN "SPRAWDZANIE ODPOWIEDZI"**

Ekran służy sprawdzeniu czy odebrana odpowiedź jest poprawnym plikiem odpowiedzi i wyświetla zawarte w pliku informacje.

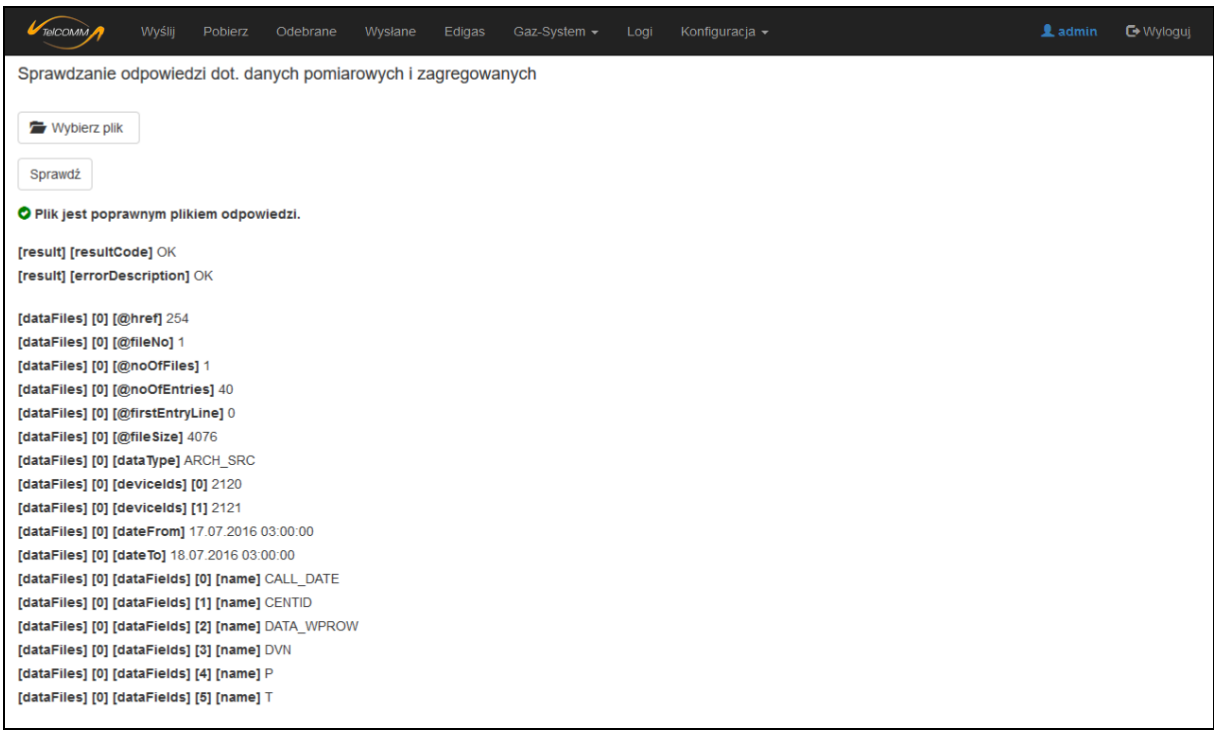

#### **Rysunek 3. Ekran "Sprawdzanie odpowiedzi"**

#### <span id="page-4-1"></span>**EKRAN "POBRANE"**

Wyświetlenie pobranych danych pomiarowych i zagregowanych. Dane są pogrupowane z wykorzystaniem parametru daty – jedna grupa odpowiada jednemu wierszowi z pliku z wynikami.

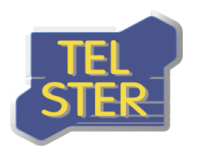

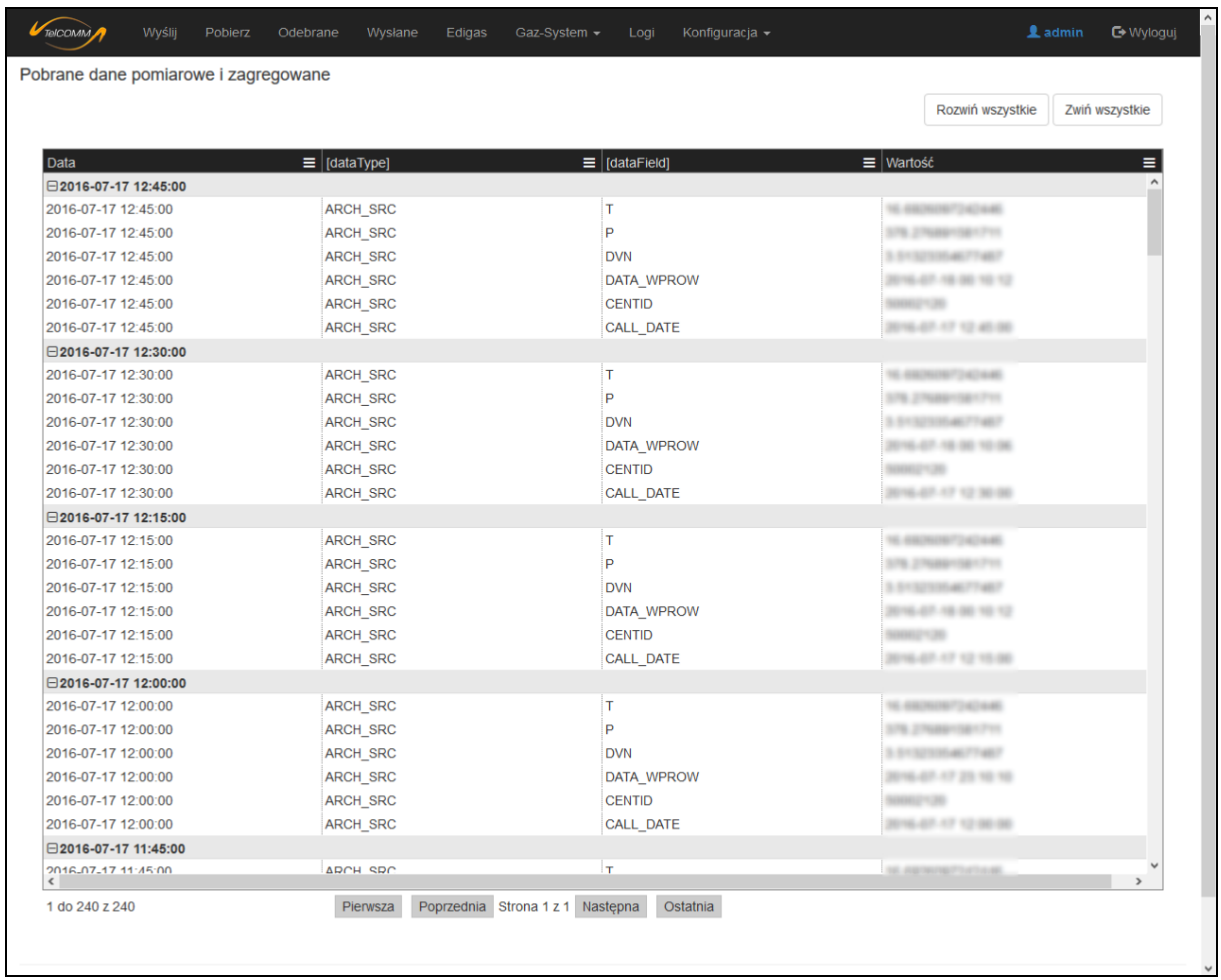

#### **Rysunek 4. Ekran "Pobrane"**

#### <span id="page-5-0"></span>**EKRAN "HARMONOGRAM"**

Definiowanie harmonogramu automatycznego, cyklicznego pobierania danych pomiarowych i zagregowanych.

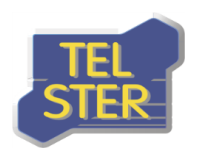

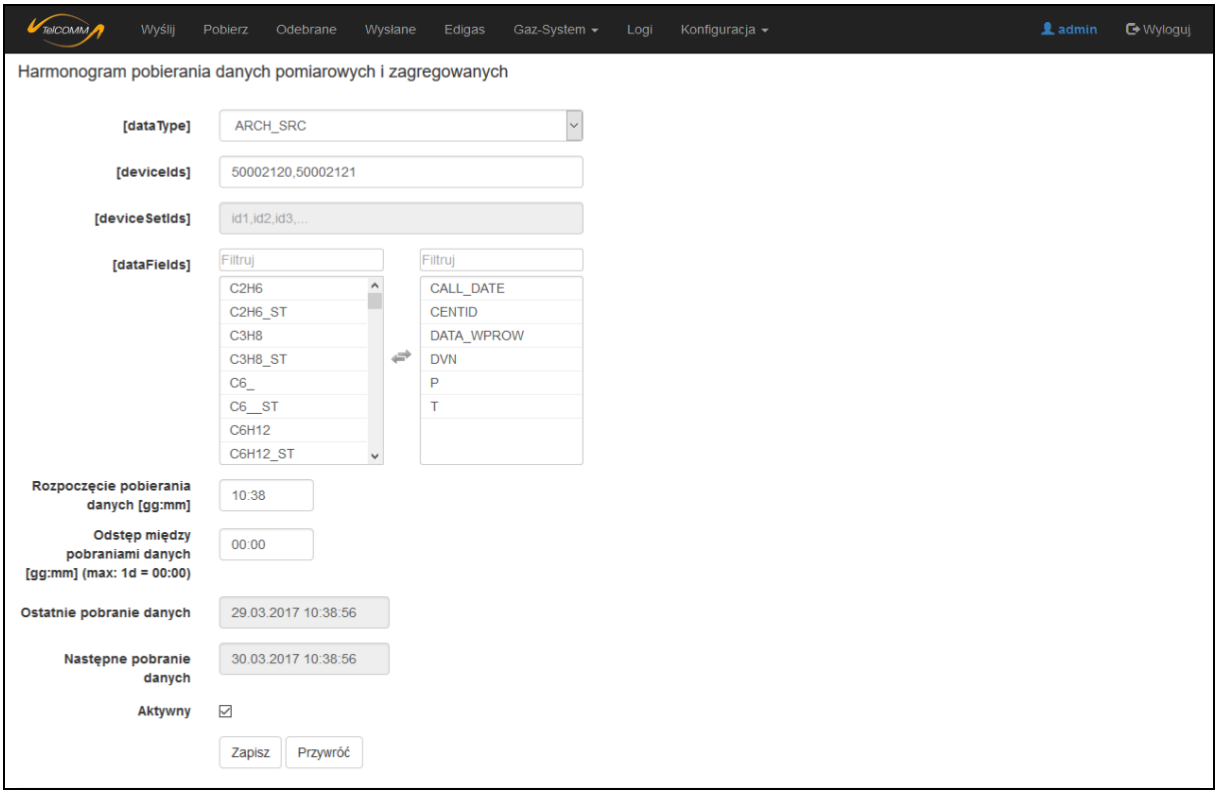

**Rysunek 5. Ekran "Harmonogram"** 

## <span id="page-6-0"></span>**EKRAN "KONFIGURACJA BAZY"**

Wybór systemu bazy danych SQLite lub Oracle i konfiguracji połączenia do bazy w przypadku wyboru systemu Oracle.

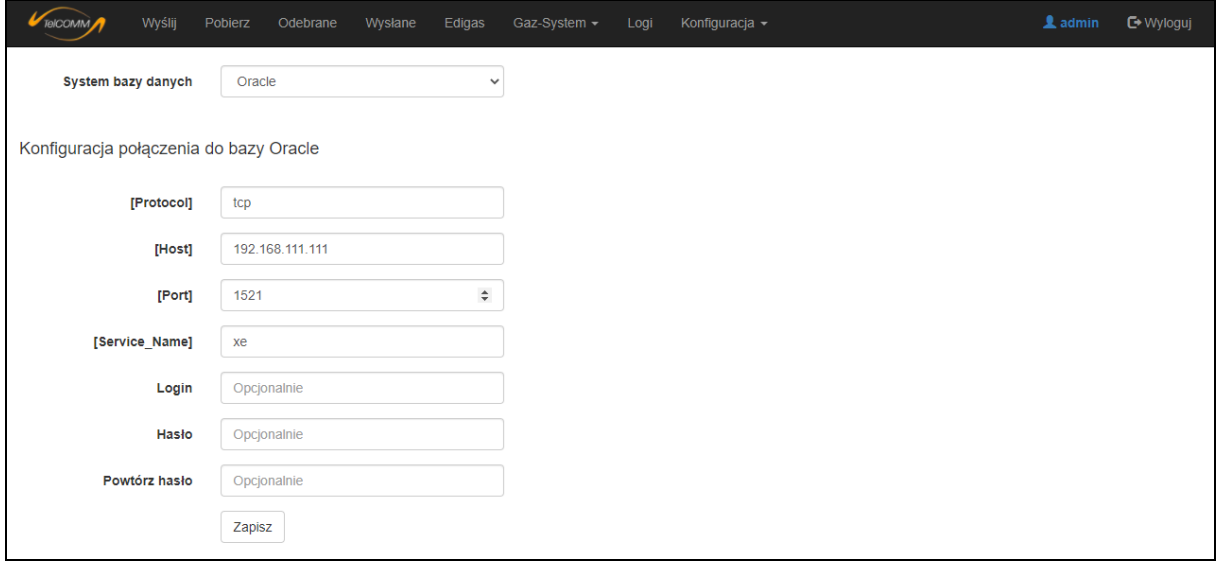

**Rysunek 6. Ekran "Konfiguracja bazy"**

### <span id="page-6-1"></span>**EKRAN "KONFIGURACJA APLIKACJI"**

Ekran służy konfiguracji adresów URL, danych logowania i nazwy schematu komunikacji "Pull" z programu TelCOMM używanych przy pobieraniu danych za pomocą harmonogramu oraz posiada możliwość skonfigurowania autoczyszczenia bazy.

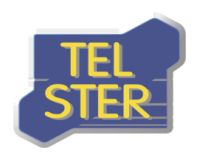

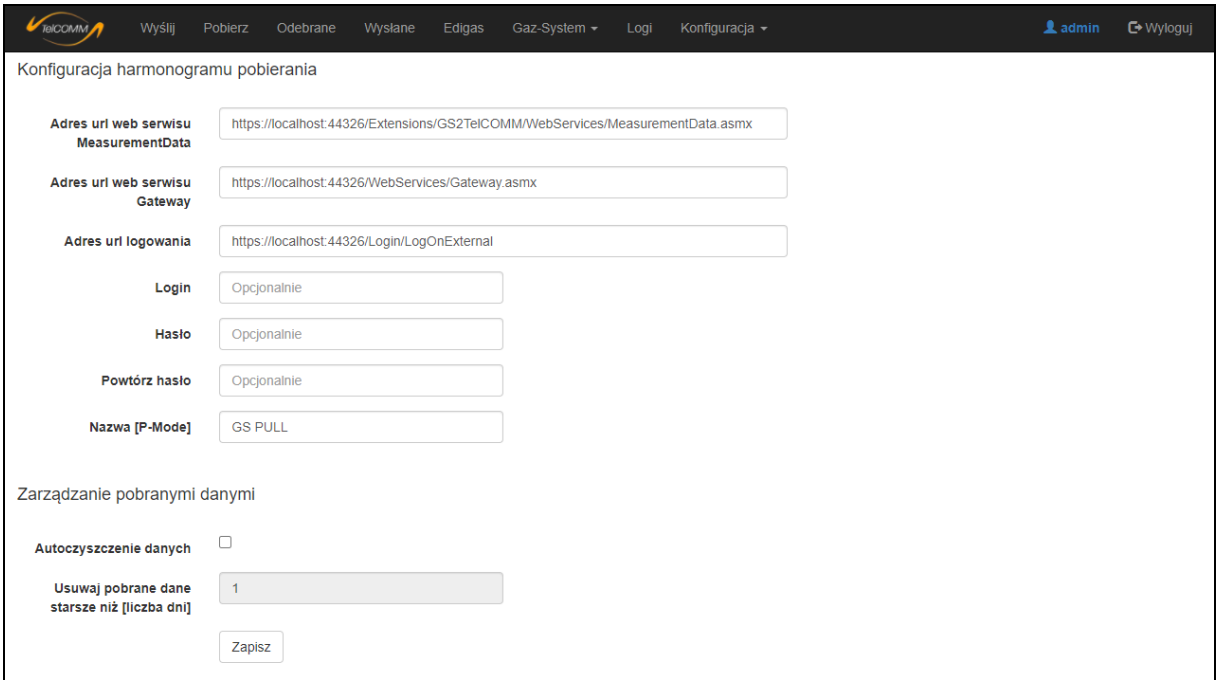

**Rysunek 7. Ekran "Konfiguracja aplikacji"**

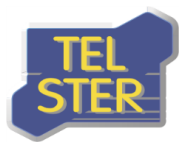

## <span id="page-8-0"></span>**Interfejs do współpracy z aplikacją zewnętrzną**

GS2TelCOMM udostępnia również swoje funkcje dla aplikacji zewnętrznych za pomocą web service /Extensions/GS2TelCOMM/WebServices/**MeasurementData.asmx**. Aby móc korzystać z tych metod należy najpierw zalogować się w aplikacji TelCOMM korzystając z funkcji logowania dla aplikacji zewnętrznych.

Metody web service **MeasurementData.asmx**:

- a) RequestCreate funkcja przyjmuje jako parametr obiekt zapytania z wypełnionymi polami, a zwraca zapytanie w postaci binarnej,
- b) RequestCreateOptions metoda pomocnicza zwracająca wszystkie możliwe wartości parametrów, z których można skorzystać w metodzie RequestCreate,
- c) ResponseObjectGet funkcja przyjmuje jako parametr odpowiedź w postaci binarnej, a zwraca obiekt odpowiedzi z wypełnionymi polami,
- d) IsResponseForRequest, IsResponseForRequestByte sprawdzenie czy dany plik jest odpowiedzią na dane zapytanie,

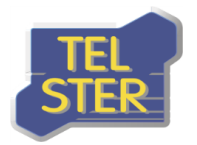

## <span id="page-9-0"></span>**Materiały źródłowe**

Aplikacja GS2TelCOMM została wykonana w oparciu o poniższe dokumenty, w których znajdują się szczegółowe informacje na temat pobierania danych pomiarowych i zagregowanych z Gaz-System.

Instrukcja GAZ-SYSTEM w [zakresie wymiany danych protokołem](http://www.gaz-system.pl/fileadmin/pliki/do_pobrania/pl/Inne_dokumenty/AS4_Instrukcja_w_zakresie_wymiany_danych.pdf) AS4

[Techniczny opis rozwiązania dla udostępniania danych pomiarowych i zagregowanych z](http://www.gaz-system.pl/fileadmin/pliki/do_pobrania/pl/Inne_dokumenty/Techniczny_opis_rozwiazania_dla_udostepniania_danych_pomiarowych_i_zagregowanych_PL.pdf)  [wykorzystaniem standardu AS4](http://www.gaz-system.pl/fileadmin/pliki/do_pobrania/pl/Inne_dokumenty/Techniczny_opis_rozwiazania_dla_udostepniania_danych_pomiarowych_i_zagregowanych_PL.pdf)